STICHTING Pro Honore et Virtute ONDERSCHEIDEN MET DE KONINKLIJKE EREPENNING

## HET EEUWIGE MUZIKALE HART VAN SON & BREUGEL

**Instructie beheren muziekarchief Pro Honore et Virtute (PHEV)**

#### **2. Algemeen**

- a. Dit document gaat over het beheren van het muziekarchief van PHEV. Het beschrijft de werkzaamheden die horen bij het verzamelen, archiveren, beheren en uitdelen van de muzikale werken. Binnen de muziekcommissie worden deze grotendeels door de bibliothecaris uitgevoerd.
- b. Het gaat hierbij om de muziek die zowel door het Harmonieorkest (HO) als door de Opleidingsharmonie (OLH) van PHEV wordt gebruikt. Het initiatief of de opdrachten om muziek te bestellen en/of uit te delen komt vanuit de dirigent (OLH) of vanuit de muziekcommissie (HO). Allereerst staat beschreven wat de bibliotheekcaris nodig heeft. Daarna volgt het te volgen stappenplan muziekbeheer.

#### **2. Benodigdheden**

Voor het beheren van het muziekarchief zijn de volgende zaken nodig:

- a. Het Papieren archief. In de archiefkasten op de PHEV-kamer (zolder Vestzaktheater) ligt alle muziek, waarvan een papieren versie beschikbaar is, opgeslagen. Dit zijn de originele partijen en deze worden nooit uitgedeeld, enkel gekopieerd. Tegenwoordig wordt nieuwe muziek vaak digitaal aangeleverd, dus niet alle digitale partijen hebben we op papier. Andersom geldt echter wel: alle papieren muziek is gedigitaliseerd.
- b. Nefos. De digitale opslag van de gehele muziekbibliotheek. Hier worden de scans van nieuwe muziek opgeslagen en vanuit hier wordt de muziek gemaild naar de muzikanten. D.m.v. inlogcodes is deze bibliotheek beschikbaar.
- c. De ledenadministratie. Dit is het digitale systeem van waaruit de muziek naar muzikanten wordt gemaild. Je kunt vanuit hier mails met bijlagen versturen naar individuele muzikanten, naar secties/groepen of naar het hele orkest.
- d. Laptop of PC. In de PHEV-kamer op zolder in het Vestzak staat een laptop met internetverbinding. Deze is ook gekoppeld aan de printer (met kopieer- en scanfunctie).
- e. Scanner- en kopieer- en printapparaat: Nieuwe muziek op papier moet gescand en gearchiveerd worden. In principe printen muzikanten de, via de mail uitgedeelde, muziek zelf. Bij uitzondering kan het voorkomen dat de muziekcommissie de muziek zelf print en klaarlegt in het Vestzaktheater.
- f. Overzicht van instrumenten en bijbehorende partijen (zie bijlage).
- g. De Dropbox: hier zijn overzichten te vinden van ons eigen archief en muziekarchieven van andere muziekverenigingen. Deze zijn van grote waarde om kosten te besparen bij het bestellen van muziek (zie onder in stappenplan). Tevens staan hier alle andere belangrijke (beleids-)documenten waar de muziekcommissie mee werkt.

Doc: 180913 PHEV Instructie beheren Muziekarchief (Muziekcommissie).docx Pagina 1 van 4 Status: Vastgesteld door Muziekcommissie op 13-09-2018

OPGERICHT IN 1914

secretaris@phev.nl | www.phev.nl | Rabobank HGWZ NL07 RABO 0148 2899 40 | KvK 41087245

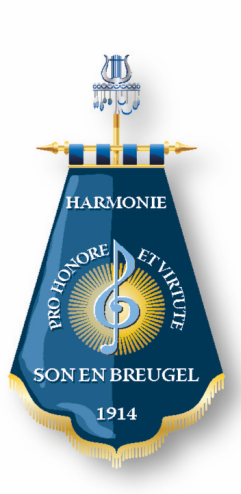

STICHTING Pro Honore et Virtute ONDERSCHEIDEN MET DE KONINKLIJKE EREPENNING

# HET EEUWIGE MUZIKALE HART VAN SON & BREUGEL

#### **Stappenplan muziekbeheer**

#### **1.** Muziek bestellen.

Vanuit de dirigent (OLH) of muziekcommissie (HO) komt het verzoek om nieuwe muziek te bestellen. Dat kan op de volgende twee manieren:

- a. Bestellen bij collega-muziekverenigingen: Dit heeft de voorkeur, aangezien dit vaak met gesloten beurzen geregeld kan worden. Bestellen gaat d.m.v. een contactpersoon van desbetreffende vereniging, bekend bij de muziekcommissie.
- b. Bestellen bij een uitgeverij. Na het bestellen de factuur doorsturen naar penningmeester@phev.nl, met een cc naar muziekcommissie@phev.nl, om een overzicht van de kosten bij te kunnen houden. Nieuwe muziek wordt vaak nog op papier verstuurd, maar soms kan er ook voor een digitale versie gekozen worden.

#### **2. Muziek inscannen.**

Het scannen van muziek kan d.m.v. het apparaat dat in de PHEV-Kamer op de zolder bij het Vestzaktheater staat. Ook is het mogelijk om dit bij de muziekbibliothecaris of bij een commissielid thuis te doen. Bij het scannen is het volgende belangrijk:

- a. Scan altijd op A4-formaat. Dus wanneer een partij alleen op A3 beschikbaar is, scan deze dan als twee A4's in (dan kunnen muzikanten ze ook op A4 afdrukken);
- b. Let op dubbelzijdigheid van de originelen;
- c. Scan bij voorkeur in 'documentmodus' (zwart-wit of in grijswaarden), zo blijft de pagina zelf wit;
- d. Het bestandsformaat van een partij moet klein blijven (100-400 Kb) per scan. Partituren mogen groter zijn.

#### **3. Scans opslaan en van naam voorzien.**

De gescande muziek zal (i.v.m. het versturen naar muzikanten) voorlopig nop op 2 plaatsen opgeslagen moeten worden:

- a. In een tijdelijke map op de laptop of USB-stick (om mee naar huis te kunnen nemen). Vanuit deze tijdelijke map kun je de muziek toevoegen aan mails die je vanuit de ledenadministratie gaat versturen.
- b. Op Nefos: nadat je de muziek hebt rondgemaild, sla je alle beschikbare partijen op in het archief in Nefos en kun je de muziek van de tijdelijke map of USB-stick verwijderen.
- c. Als je nieuwe muziek hebt gescand, sla je deze op in een tijdelijke map (of USB-stick) en voorzie je alle scans van de juiste naam. Belangrijk is om bij de benaming het volgende in acht te nemen:
	- 1) Begin met een nummer; gebruik de volgorde van instrumenten zoals ze in de partituur staan. Op deze manier blijven partijen uit dezelfde sectie bij elkaar (zoals bijvoorbeeld piccolo en fluit).
	- 2) Noem daarna de naam van het muziekstuk en zet voorvoegsels als 'The' achteraan.
	- 3) Zet na de naam een koppelstreepje (-) en benoem dan:
		- a) Het instrument;
		- b) De stemming (Eb, Bs, etc);
		- c) En sleutel (G of F)

*Voorbeeld: "07 Arabesque Klarinet Bb 1" of "15 Arabesque Bariton Bb TC"*

4) De partituur moet ook gescand worden en opgeslagen als 'directiepartij'.

Doc: 180913 PHEV Instructie beheren Muziekarchief (Muziekcommissie).docx Pagina 2 van 4 Status: Vastgesteld door Muziekcommissie op 13-09-2018

OPGERICHT IN 1914

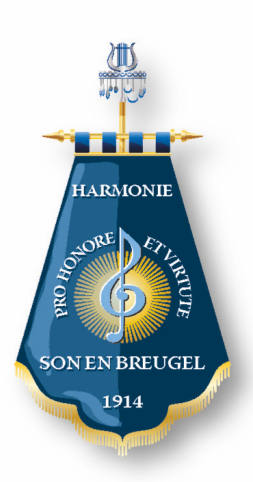

STICHTING Pro Honore et Virtute ONDERSCHEIDEN MET DE KONINKLIJKE EREPENNING

### HET EEUWIGE MUZIKALE HART VAN SON & BREUGEL

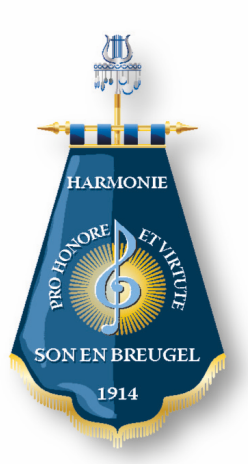

#### **4. Muziek uitdelen / mailen naar muzikanten**

Om muziek te kunnen mailen als bijlage vanuit de ledenadministratie, moet je de scans als bijlagen kunnen toevoegen. Muziek uitdelen aan de muzikanten gebeurt dus digitaal vanuit de ledenadministratie. Alle muzikanten staan hierin en zijn gekoppeld aan hun sectie. Dus je kunt muziek per secties mailen, dit hoeft niet per individu. Zie overzicht in de bijlage. Hierbij ga je als volgt te werk:

- a. Log in op ledenadministratie;
- b. Klik op 'Mail verzenden';
- c. Het veld 'Van': wijzigen naar 'muziekcommissie';
- d. Bij het veld 'Aan': de sectie intypen waar je bijlagen naar wilt sturen. Bijvoorbeeld '*fluit sectie harmonie'* of '*Fluit Hobo sectie Opleidingsharmonie';*
- e. Vervolgens de bijlagen toevoegen uit de tijdelijk map waar je ze hebt opgeslagen;
- f. Als onderwerp invoeren: "Nieuwe muziek en titel van nummer";
- g. In de mail een korte tekst die je (met control c en control v) bij iedere mail opnieuw kunt toevoegen;
- h. Links op hoofdscherm staat ter info 'Mail Queue'. Hier zie je het aantal mails die je hebt verstuurd en in de wachtrij staan. Dit aantal neemt af totdat alles is verstuurd. Het is niet nodig om te wachten totdat de 'Queue' op nul staat;
- i. Breng de persoon of de commissie die de 'opdracht' heeft gegeven om betreffende muziek te versturen, op de hoogte zodra dit is verstuurd.
- j. Mogelijk dat er voor een bepaald concert of evenement tijdelijk muzikanten in de orkesten invallen. Dit kan zoweel gedurende een gehele periode, of vlak voor een concert het geval zijn. De namen, instrumenten en contactgegevens zijn dan bekend bij de muziekcommissie. Ook zij dienen de partijen (zo nodig in een separate mail) dienen te ontvangen.

#### **5. Partituren/directiepartij**

De dirigenten krijgen (in tegenstelling tot de muzikanten) de directiepartij op papier aangeleverd. Wanneer je de muziek digitaal naar de muzikanten hebt gemaild, mail je tevens de directiepartij naar de dirigent. Deze muziek dient echter ook voor de dirigent geprint (en eventueel ingebonden) te worden.

#### **6. Muziek opslaan in Nefos, de digitale muziekbibliotheek**

Momenteel staan er (nog) twee mappen op Nefos: '*muziekbibliotheek*' en '*muziekbibliotheek PHEV compressed*'. Alle nieuwe muziek moet worden opgeslagen in de '*compressed*' map. De andere map is oud en wordt op termijn (nadat deze is gecontroleerd) verwijderd.

D.m.v. een '+' kun je een nieuwe map toevoegen met de titel van het muziekstuk. In deze map kun je d.m.v. '+' alle scans in een keer uploaden vanuit je tijdelijke map.

#### **7. Het maken van een Back-up van Nefos**

Het is belangrijk dat er regelmatig (per kwartaal?) een back-up van het gehele archief in Nefos wordt gemaakt op een externe harde schijf. Deze harde schijf is nu in het bezit van een van de leden van de muziekcommissie.

*Wie uiteindelijk de verantwoordelijkheid gaat krijgen voor deze taak, moet nog worden vastgesteld.*

Doc: 180913 PHEV Instructie beheren Muziekarchief (Muziekcommissie).docx Pagina 3 van 4 Status: Vastgesteld door Muziekcommissie op 13-09-2018

#### OPGERICHT IN 1914

STICHTING Pro Honore et Virtute

# HET EEUWIGE MUZIKALE HART VAN SON & BREUGEL

# **SON EN BREUGEI** 1914

**HARMONIE** 

#### **Bijlage: Overzicht instrumenten en passende partijen binnen PHEV**

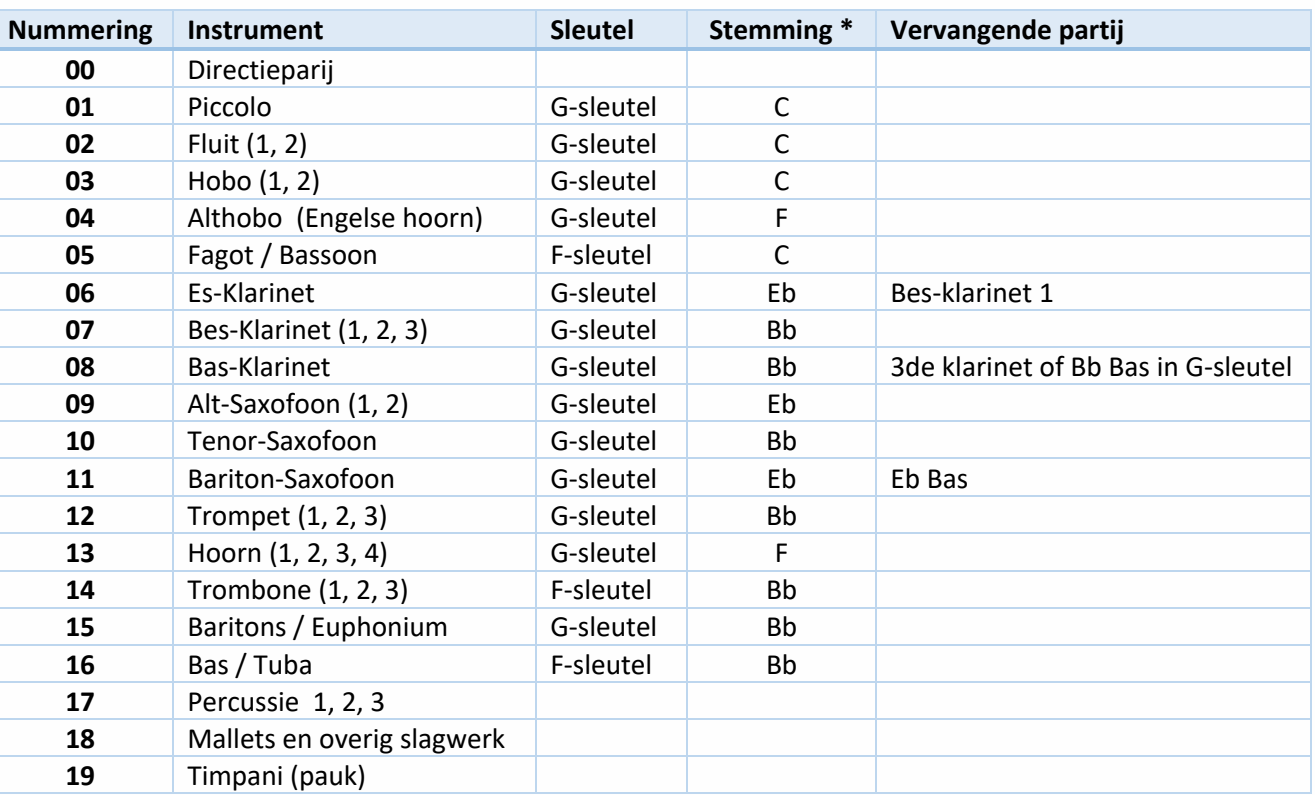

\* Bij Bariton en Euphonium-partijen staat vaak BC of TC:

J: **BC** = F-sleutel/bassleutel

ℰ

**TC** = G-sleutel

Doc: 180913 PHEV Instructie beheren Muziekarchief (Muziekcommissie).docx Pagina 4 van 4 Status: Vastgesteld door Muziekcommissie op 13-09-2018

#### **OPGERICHT IN 1914**